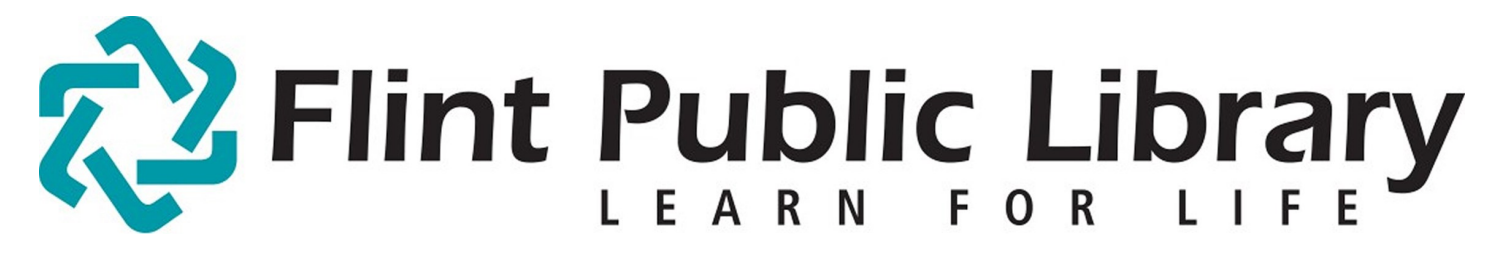

Digital Music for Download or Streaming Freegal for Mobile Devices

> free music

downloads

with

freegal

## YOU WILL NEED:

- A valid **Flint Public Library Card** and **PIN**
- A tablet or cell phone
- Access to Wi-Fi

# GETTING STARTED:

-Connect to Wi-Fi. [FPL\_patron if you are in the library.]

-Open the App Store or Google Play and download the free **Freegal** app.

### -Open **Freegal**.

-Type our zip code, 4803, or name in the search box. Choose first option, **Flint Public Library.**  Enter your Library Card number and pin.

-You will be on the library's Freegal page.

# STREAMING AND DOWNLOADING MUSIC:

-Click on Browse at the bottom of the page and you can search by artist, genre, top songs or video. Click on the magnifying glass in the upper right corner for a more detailed search.

-Select a song. Click on the blue arrow to stream the song. You can then decide if you want to download it to keep it forever. You can select a different title if you desire. Once you press "Download Now" you cannot change your mind. When you are ready, click on the down arrow to complete the download.

-To stream a song or album, click on a song or album and press the blue "Stream Album" button at the top. The songs on the album will then stream consecutively. When you wish to stop streaming, click on the blue square.

-You may download up to 3 songs per week. Downloaded songs are yours forever.

-You may stream up to 3 hours of music per day.

# Freegal for Mobile Devices

-You may download up to 3 songs per week. Downloaded songs are yours forever.

-You may stream up to 3 hours of music per day.

-If you have already used your three downloads for the week, you may add the title to a **Wishlist** to remember for later by using the box to the right of the song that you also use to download or the star button on the album cover.

-You may also create playlists for streaming y using the box to the right of the song that you use to download or clicking the plus (+) button on the album cover.